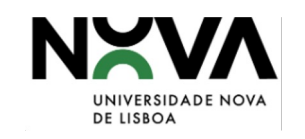

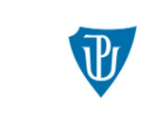

Palacký University Olomouc

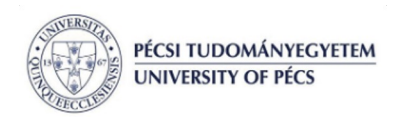

## Humanities Going Digital (HUGOD)

[2020-1-CZ01-KA226-HE-094363]

Organização de Dados *AntConc* Sessão 05 Chiara Barbero

26/10/2022 | Chiara Barbero<br>Sílvia Barbosa

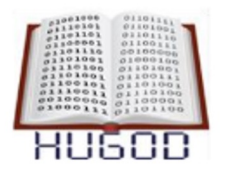

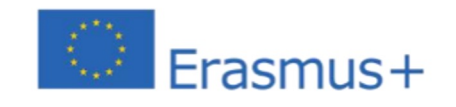

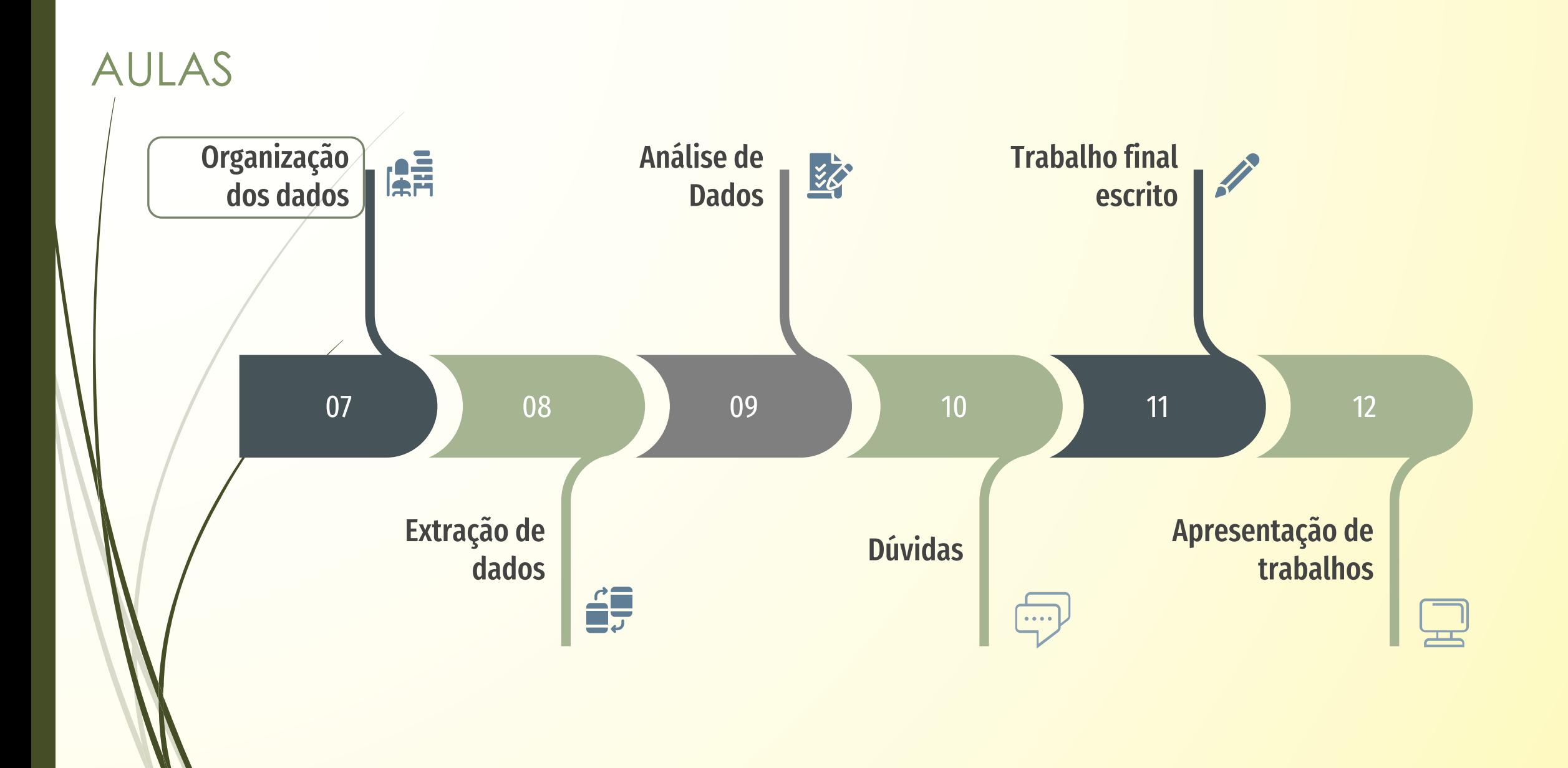

## <sup>3</sup> Organização dos Dados

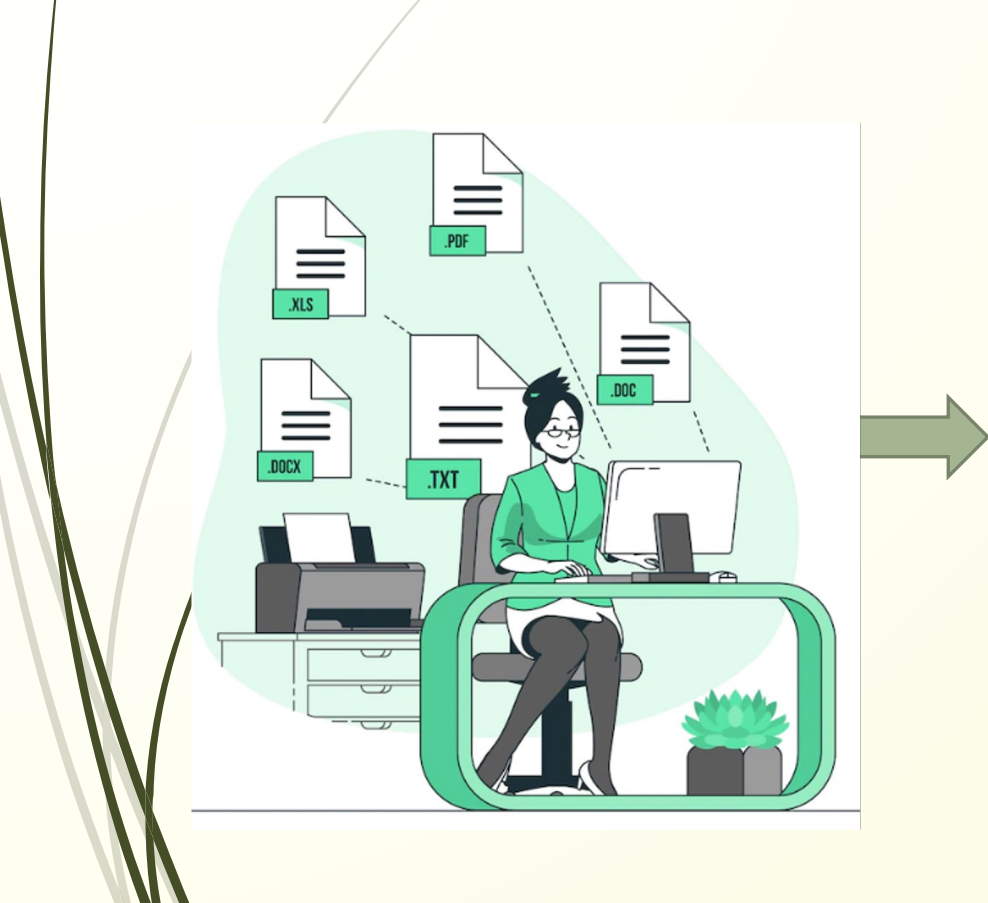

## Pasta

- § Nome do ficheiro deve ser claro (alfanumérico)
	- § 20221231\_JN\_12345\_original
	- § 20221231\_JN\_12345\_anotado
- Ficheiros independentes / ficheiro único
- § A extensão dos ficheiros deve ser *plain text* .TXT

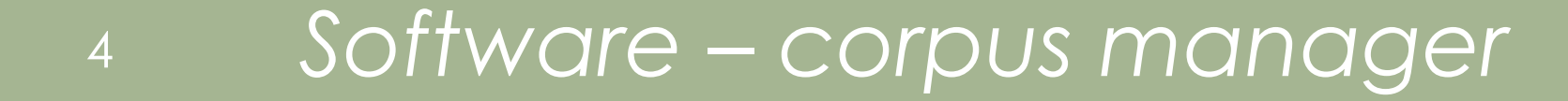

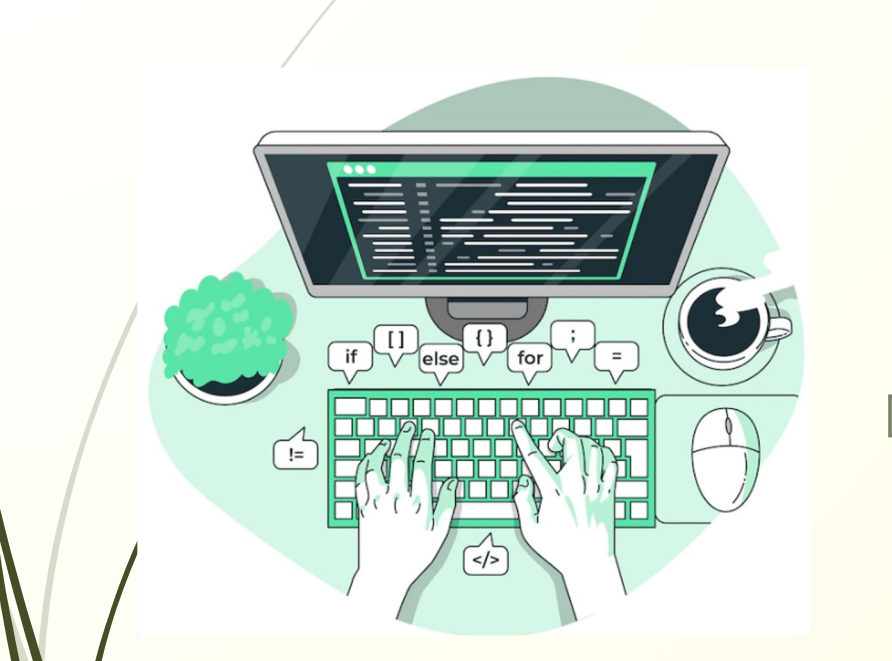

- AntConc
- **B** Hyperbase
- § WordSmith Tools
- Sketch Engine

## <sup>5</sup> *Software – corpus manager*

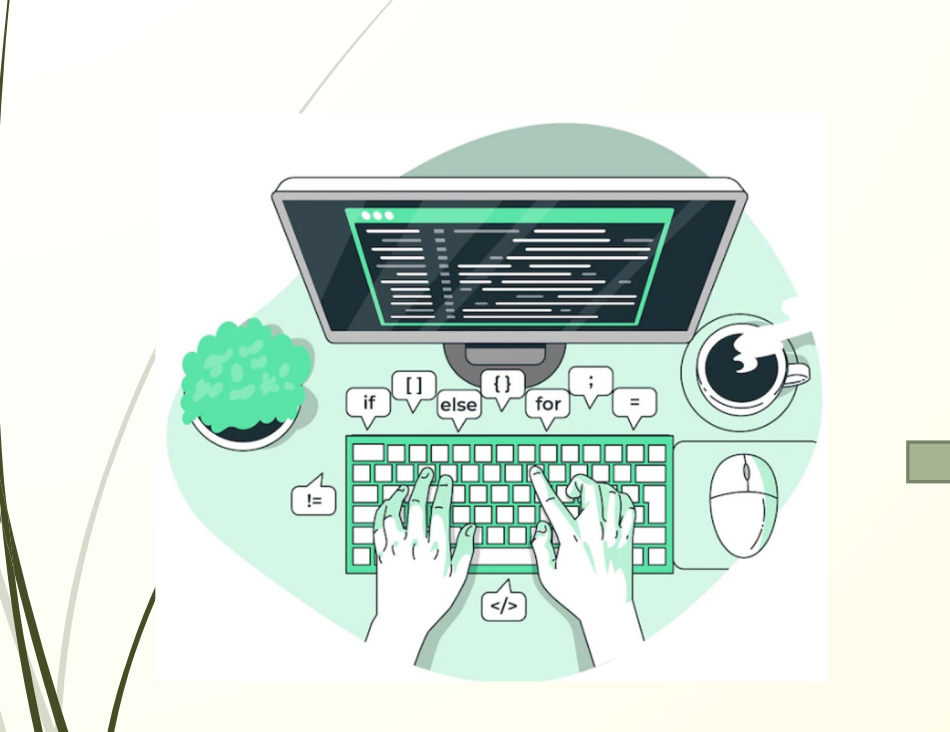

Estes programas ajudam a analisar estatisticamente

o *corpus* / o texto / a unidade lexical

Identifica a quantidade de unidades lexicais, as

frequências, os *hápax*

**Lematizar** 

 $\blacksquare$ 

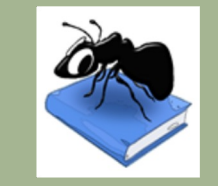

# <sup>6</sup> ANTCONC *ext interface inicial*

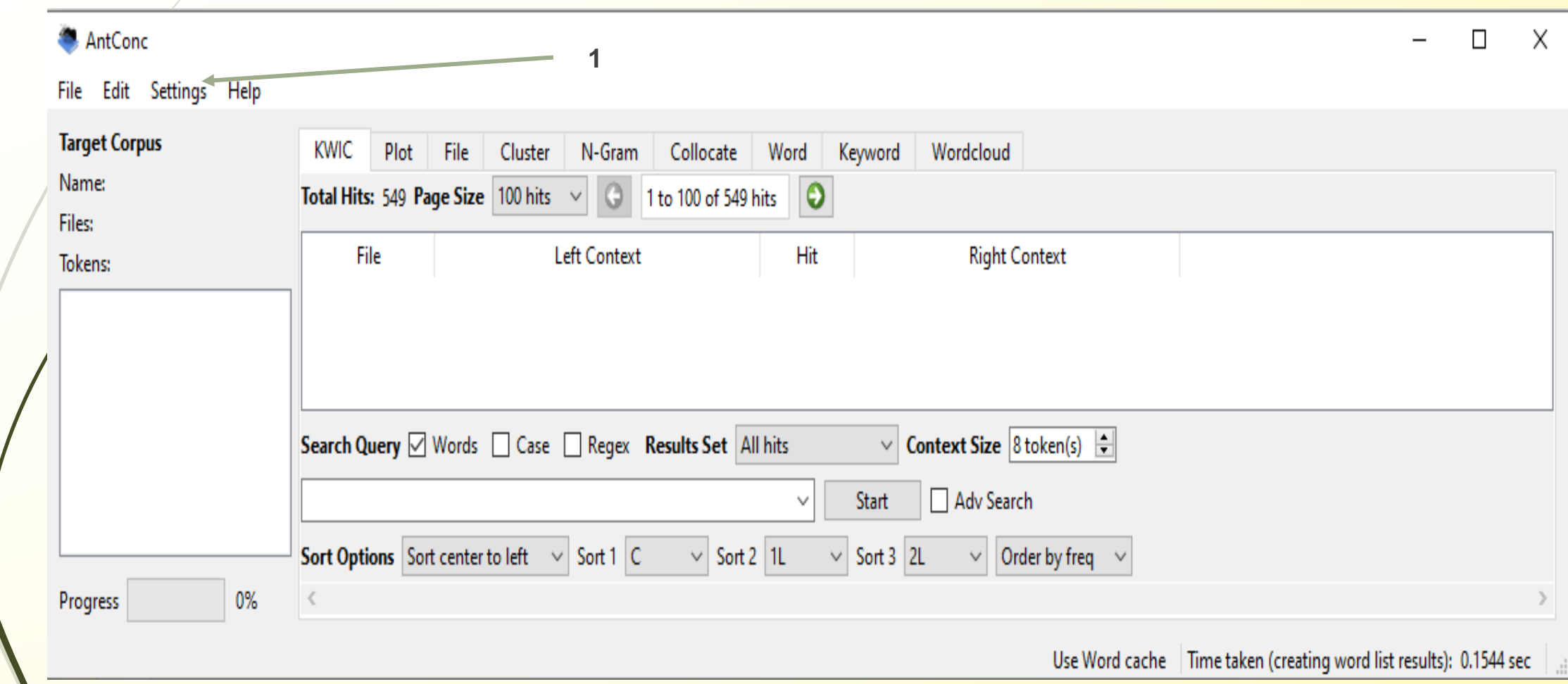

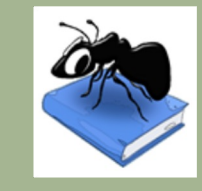

## ANTCONC <del>93</del> configurações gerais da ferramenta

### AntConc - Global Settings

7

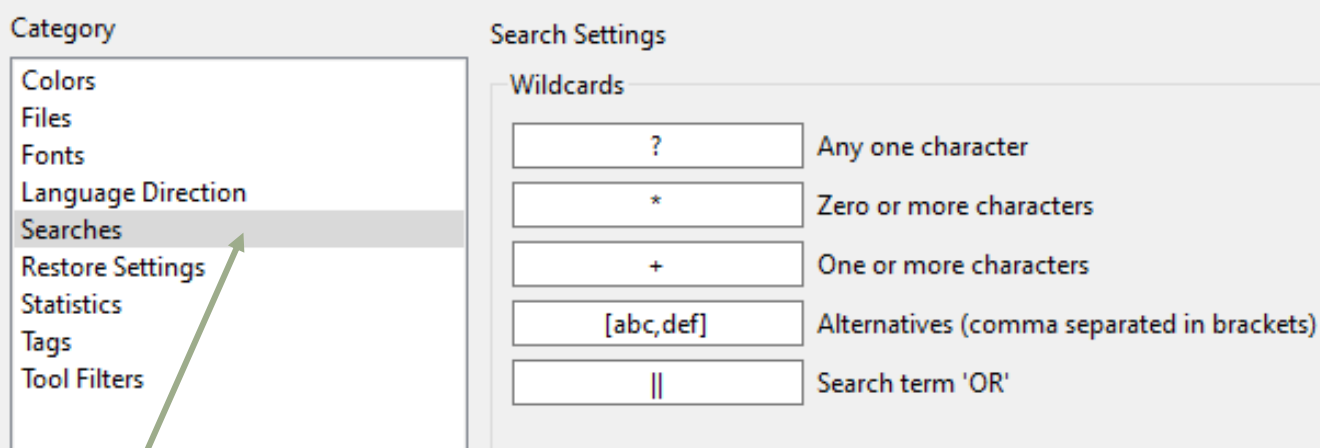

## Os ficheiros TXT devem estar em Unicode (UTF-8)

### AntConc - Tool Settings Category **Word List Settings KWIC** List Type Plot **Word List** Cluster  $\checkmark$ N-Gram **Display Options** Collocate Word ⊠ Show types Keyword  $\Box$  Show headwords

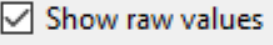

Show normalized values

<sup>8</sup> ANTCONC *PR interface inicial*  $\Box$ AntConc  $\overline{\phantom{a}}$ X Para criar um *corpus*File Edit Settings Help **2 Target Corpus** KWIC Plot File Cluster N-Gram Collocate Word Keyword Wordcloud AntConc Name: Total Hits: 549 Page Size | 100 hits  $\sim$  |  $\bigcirc$  | 1 to 100 of 549 hits |  $\bigcirc$ File Edit Settings Help Files: File Left Context Hit **Right Context** Open File(s) as 'Quick Corpus'...  $Ctrl + N$ Tokens: Open Corpus Manager...  $Ctrl + O$ Clear Tool Clear All Tools Clear All Tools and Files Search Query ⊠ Words a Case a Regex Results Set All hits  $\vee$  Context Size 8 token(s)  $\frac{1}{2}$ Save Current Tab Results...  $Ctrl + S$ Adv Search Start Save Current Tab DataTables... **Sort Options** Sort center to left  $\vee$  Sort 1 C  $\vee$  Sort 2 11  $\vee$  Sort 3 2L  $\vee$  Order by freq  $\vee$ Import Settings From File... Progress 0% **Export Settings To File... Restore Default Settings** Use Word cache | Time taken (creating word list results): 0.1544 sec

Exit

<sup>9</sup> ANTCONC <sup>2</sup>

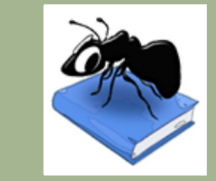

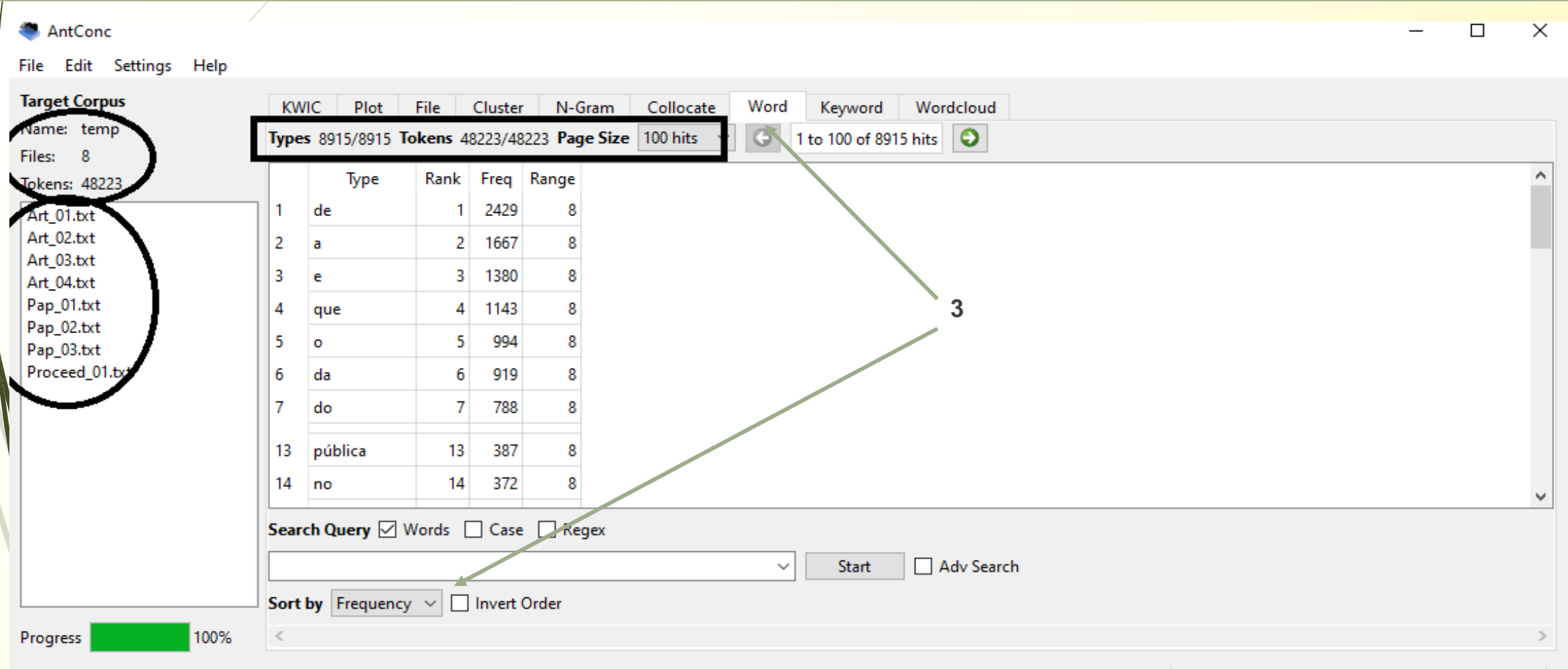

Use Word cache | Time taken (creating word list results): 0.2978 sec

**4**

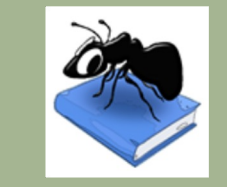

## <sup>10</sup> ANTCONC **GRY** Key Word in Context

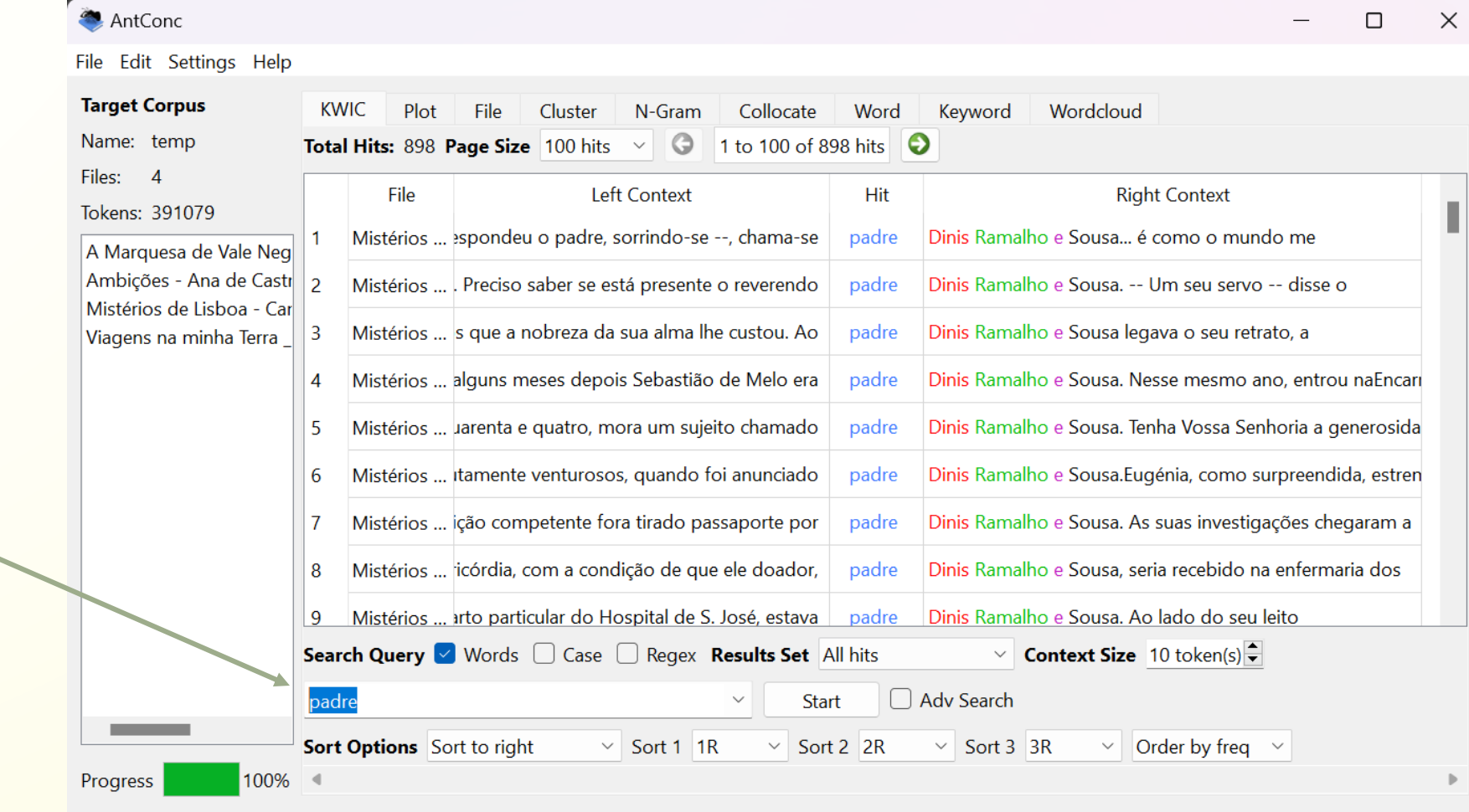

Time taken (creating kwic results): 0.4655 sec

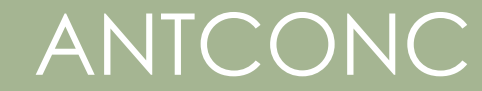

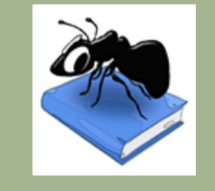

# <sup>11</sup> ANTCONC **ANTCONC** ANTER

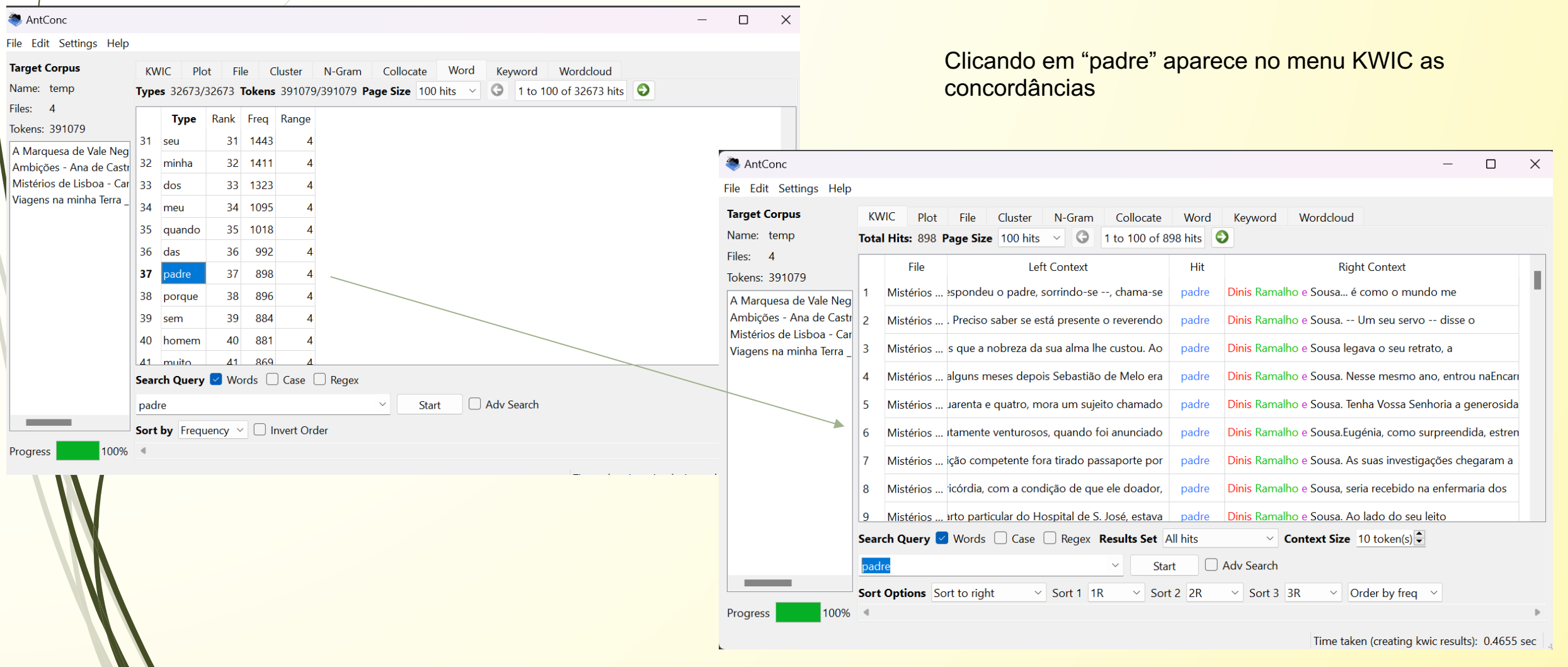

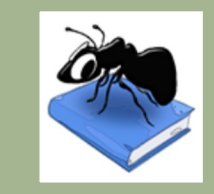

## <sup>12</sup> ANTCONC **BR** Key Word in Context

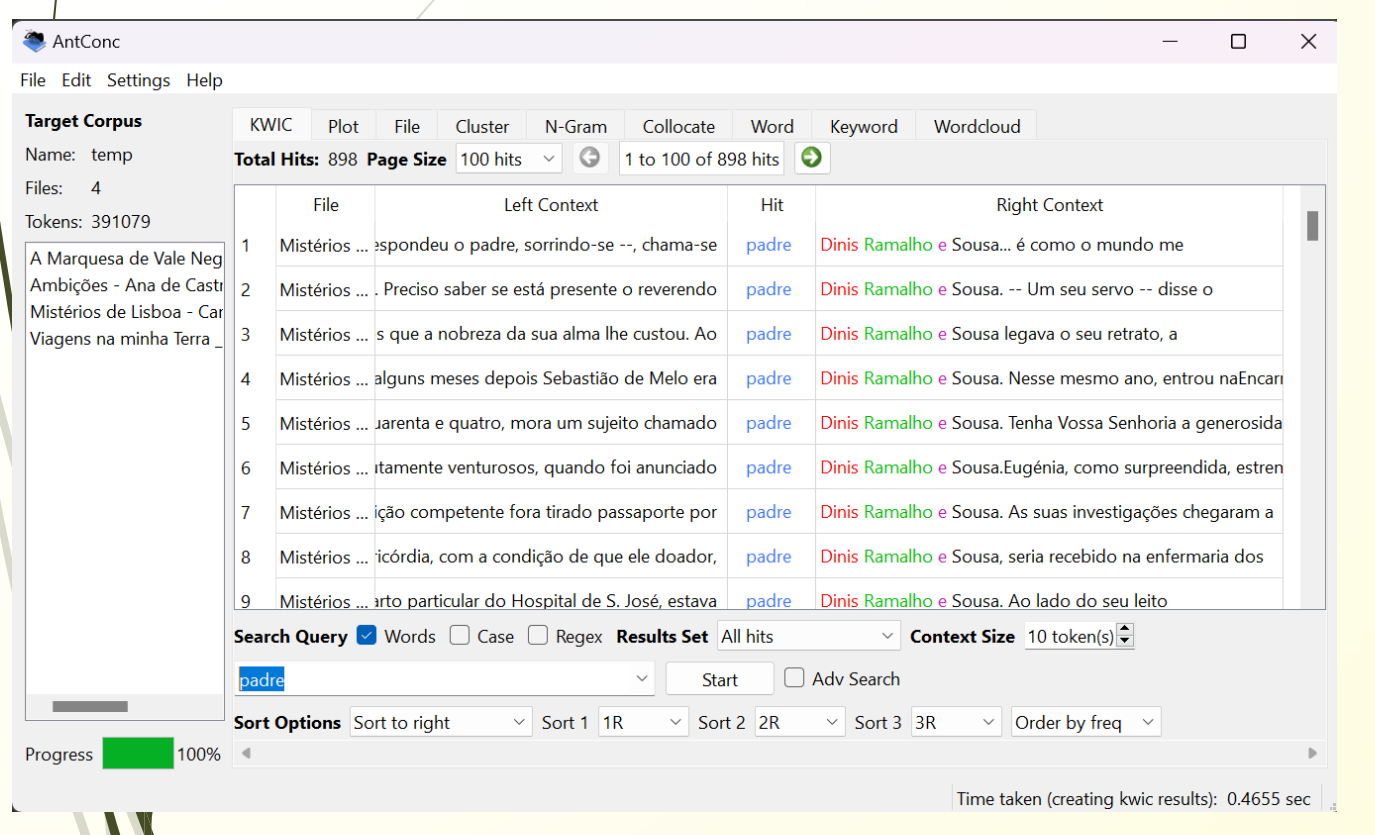

### Para salvar as listagens de concordâncias

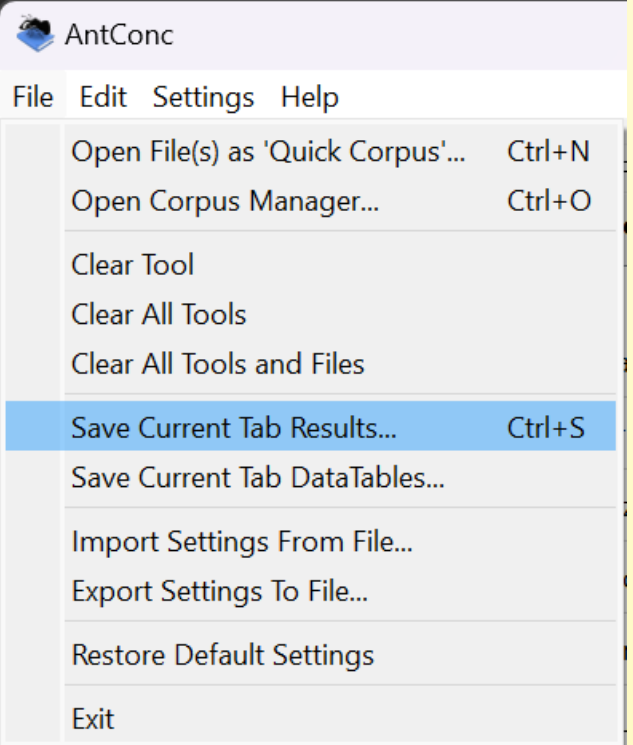

**6**

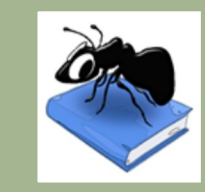

# <sup>13</sup> ANTCONC <sup>2</sup> Distribuição por textos

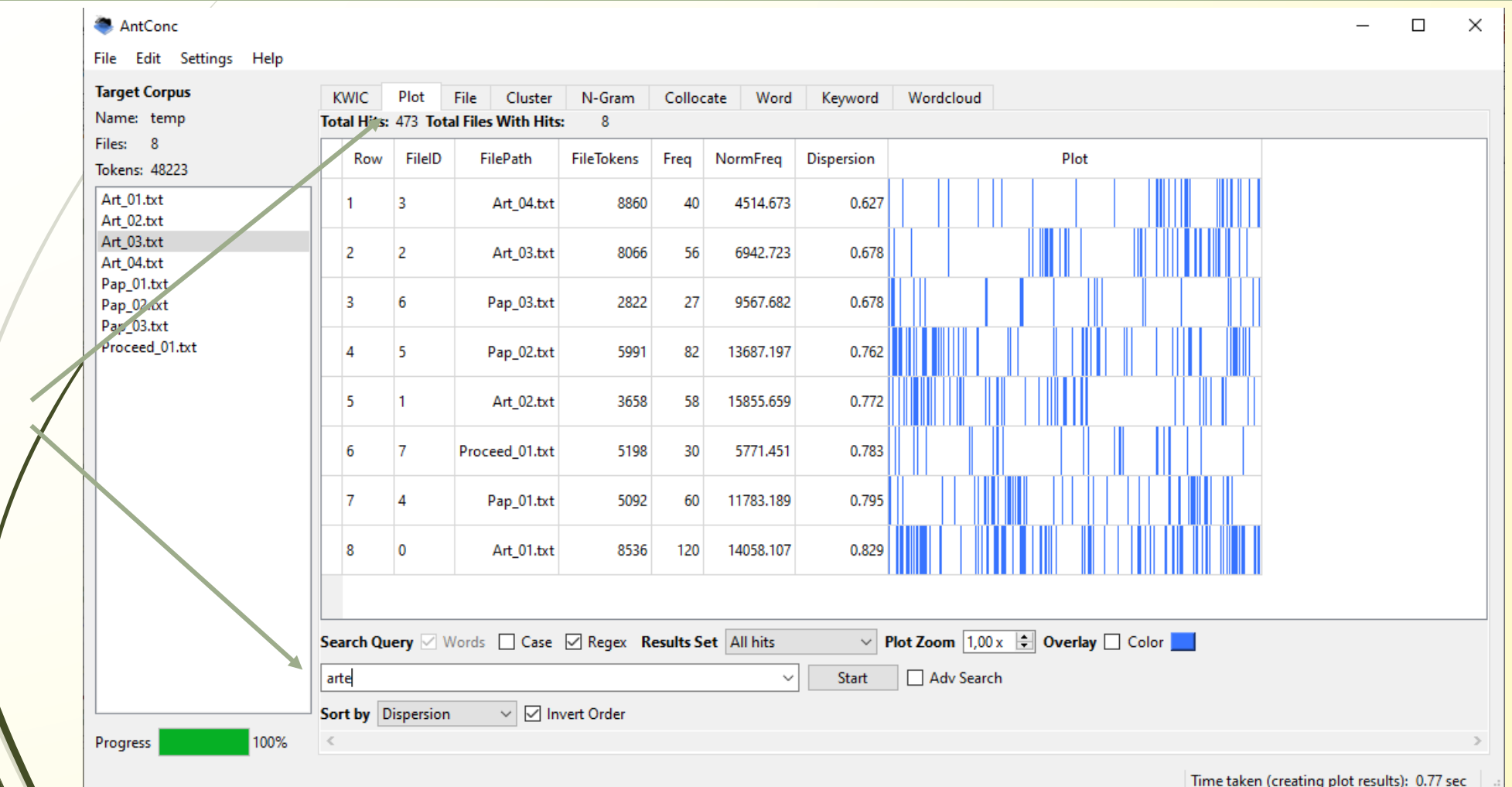

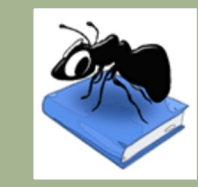

# <sup>14</sup> ANTCONC 20 Co-ocorrências

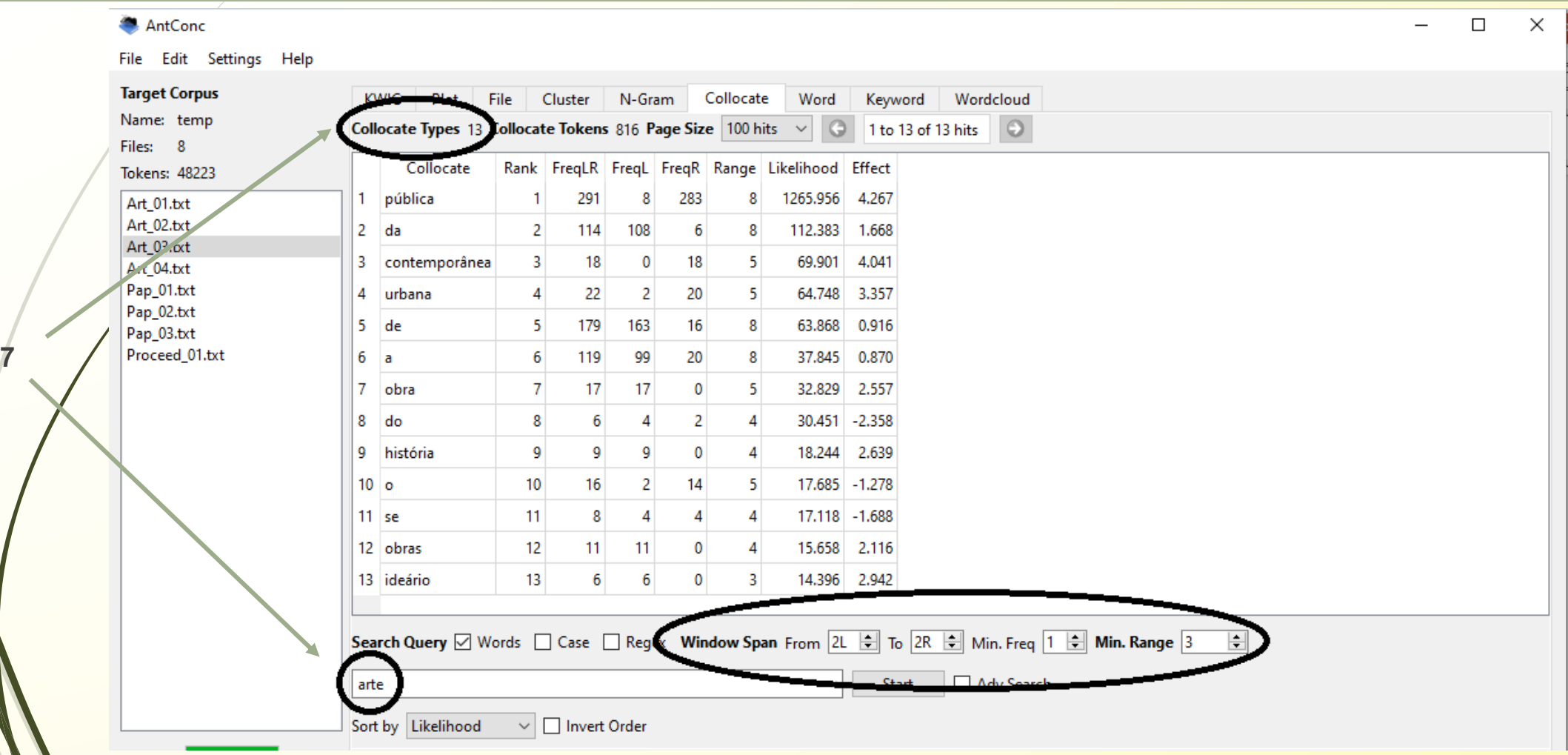

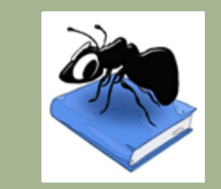

…

# <sup>15</sup> ANTCONC <sup>2</sup> gravar pesquisas

### AntConc

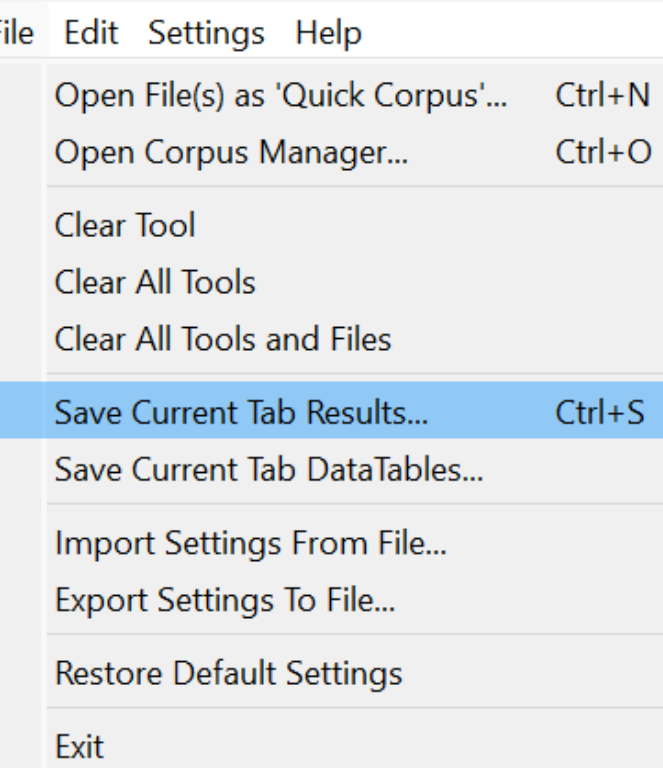

Para salvar os resultados das diferentes listagens (frequências, concordâncias, plot, … para consultarem mais tarde / anexo):

File  $>$  Save Current Tab Results  $>$  KWIC results (ex.)

IMPORTANTE: renomear o ficheiro para ser mais fácil saber a que resultados se referem

Antconc\_results\_wordlist\_corpus\_1

Antconc\_results\_concordância\_arte

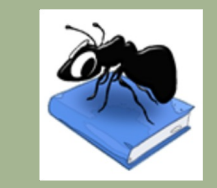

# <sup>16</sup> ANTCONC <sup>2</sup> Para Tarefa para entregar

- § Fazer *download* do programa AntConc
- § Criar um *corpus* (usar uma amostra) > Adicionar o *corpus* ao programa
- § Indique o tamanho do *corpus* (tokens/types)

Indique as 10 unidades mais frequentes (excluindo as palavras funcionais)

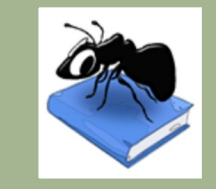

# <sup>17</sup> ANTCONC <sup>2</sup> Anti-

■ Utilizando o separador KWIC extraia os contextos para as primeira 5 unidades lexicais mais frequentes (não funcionais), restrinja a lista de outputs para "10 hits" (ou seja os primeiros 10 resultados).

Utilizando o separador Collocates extraia as colocações das primeiras 5 unidades lexicais mais frequentes (não funcionais), definindo a janela de coocorrência para 2 elementos à esquerda e 2 elementos à direita; restrinja a lista de outputs para "10 hits" (ou seja os primeiros 10 resultados) e liste os elementos coocorrentes.

## ANTCONC / SKETCH ENGI … Outros programas 18

É importante explorar as definições dos programa

§ Ver os vídeos e manuais

§ AntConc Guião para ajudar:

https://www.laurenceanthony.net/software/antco

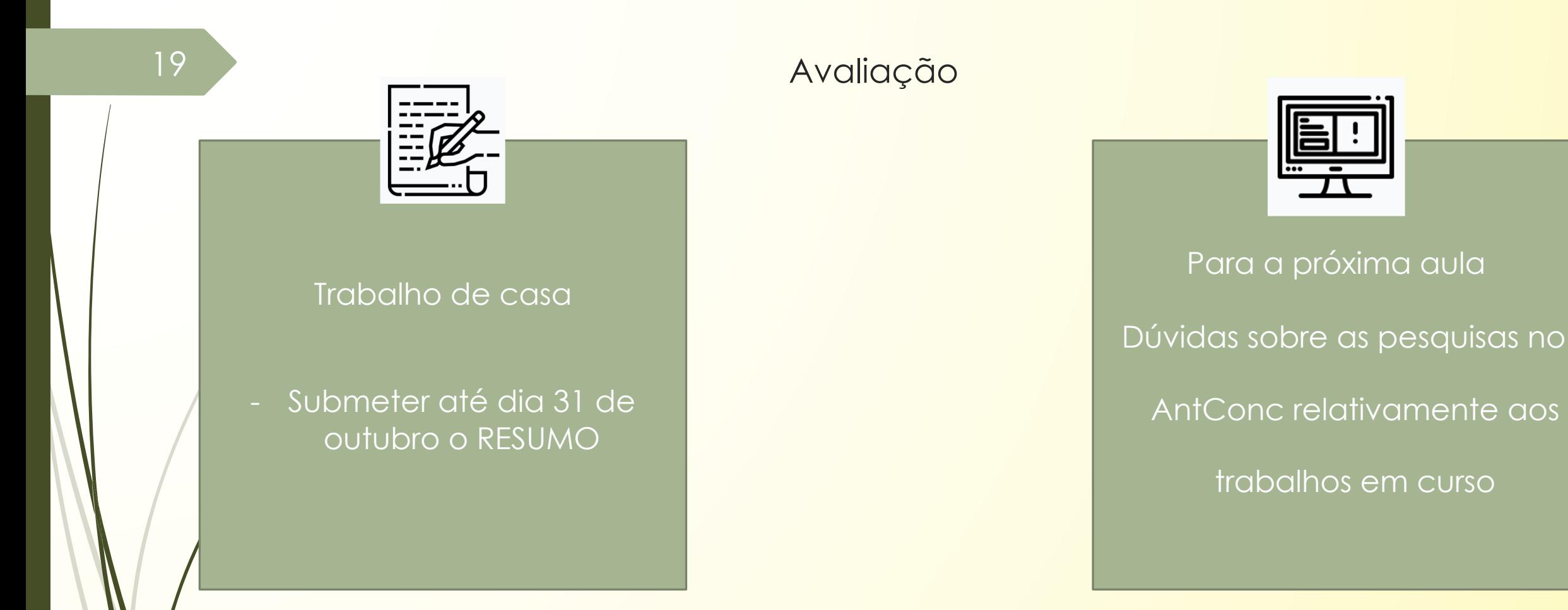

## **Não Esquecer**: Preencher e submeter as tarefas indicadas em ATIVIDADES no MOODLE

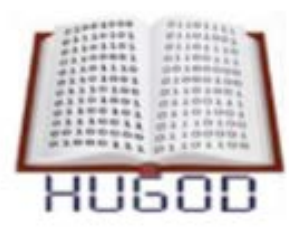

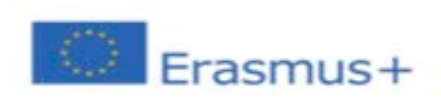

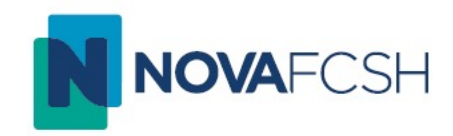

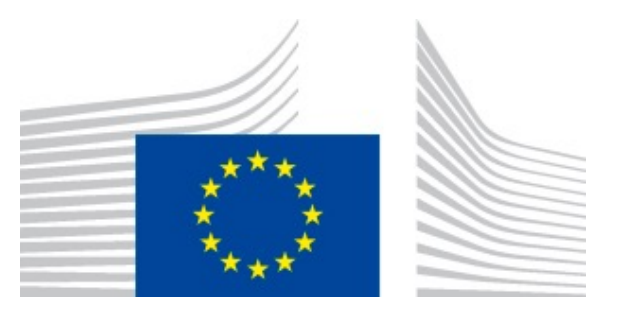

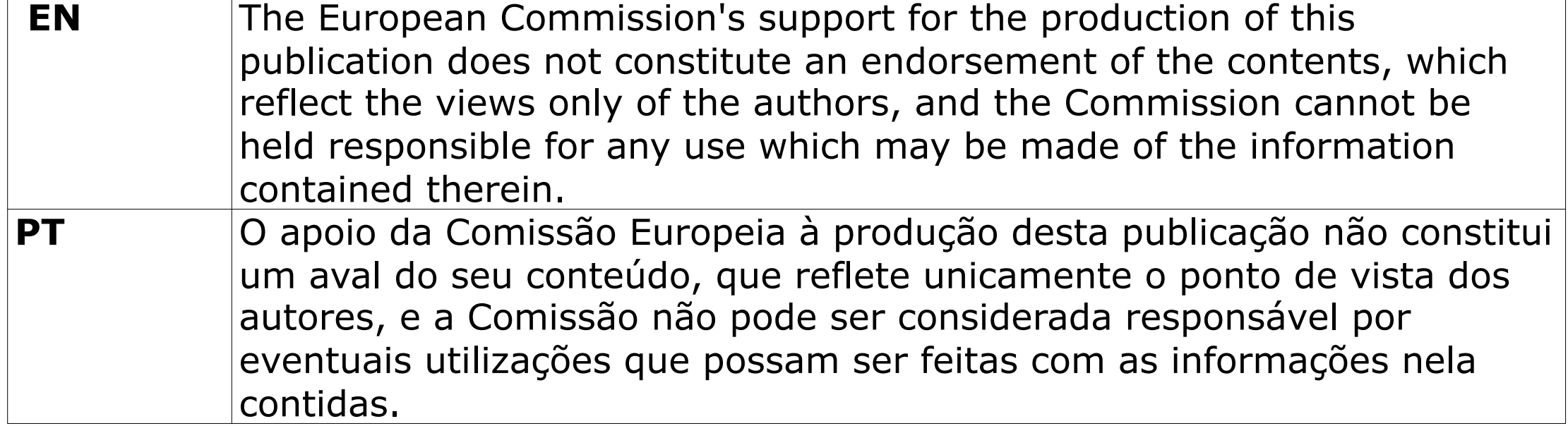